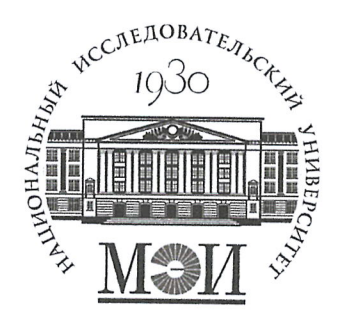

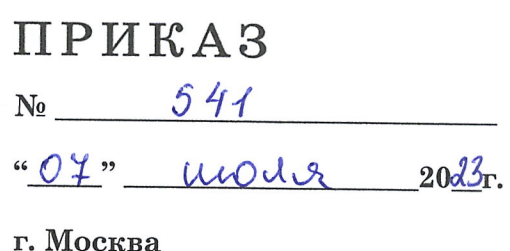

## О вводе в эксплуатацию онлайн сервиса «Личный кабинет студента»

В целях улучшения доступности онлайн ресурсов ФГБОУ ВО «НИУ «МЭИ» для обучающихся

## приказываю:

1. Директору Информационно-вычислительного центра (Бобряков А.В.) ввести в эксплуатацию онлайн сервис «Личный кабинет студента» (далее -ЛКС) 10.07.2023 г. по адресу https://my.mpei.ru/ и обеспечить техническое сопровождение работы ЛКС.

2. Учебному управлению (Абрамова Е.Ю.) обеспечить регулярную актуализацию структуры ЛКС и информационного наполнения разделов ЛКС. 3. Для оформления документов по запросам через Личный кабинет студента в соответствии с Приложением 1 обеспечить работу:

- 3 .1. Службы Единой приемной и Студенческого отдела кадров (ответственный - Начальник управления по работе с персоналом Савин Н.Г.).
- 3 .2. Стипендиального отдела (ответственный проректор по экономике Курдюкова Г.Н.).
- 3 .3. Отдела организации сопровождения учебного процесса (ответственный- начальник Учебного управления Абрамова Е.Ю.).

4. Управлению общественных связей (Каплатая Д.Д.) обеспечить информационное освещение введения в эксплуатацию Личного кабинета студента и информационное наполнение раздела ЛКС «События».

5. Контроль за исполнением приказа возложить на начальника учебного управления Абрамову Е.Ю.

Ректор Н.Д. Рогалев

## Порядок оформления документов в Личном кабинете студента

- 1. Вход обучающихся в Личный кабинет студента осуществляется по адресу https://my.mpei.ru по Логину и паролю ОСЭП.
- 2. В ЛКС в разделе «Справки и документы» можно получить нформацию о заказе и оформлении следующих справок и документов:
	- Справка об обучении (подтверждающая обучение с указанием института, курса, изменений в процессе обучения);
	- Справка о доходах студента (форма Б-630);
	- Справка о размере стипендии, форме и стоимости обучения, форма запроса № 2 (для предоставления субсидии на оплату жилого помещения и коммунальных услуг);
	- Копии лицензий на право образовательной деятельности и свидетельства о государственной аккредитации;
	- Справка об обучении (периоде обучения) справка установленного образца, в которой указывается уровень образования, на основании которого поступил обучающийся для освоения соответствующей образовательной программы высшего образования; перечень и объем изученных учебных курсов, дисциплин (модулей); пройденных практик; оценки, выставленные организацией, осуществляющей образовательную деятельность, при проведении промежуточной аттестации;
	- Заверенная копия документа об образовании, сданного при поступлении в i. ФГБОУ ВО «НИУ «МЭИ»;
	- Оригинал документа об образовании, сданного при поступлении в ФГБОУ ÷. ВО «НИУ «МЭИ» (для студентов, обучающихся по контракту);
	- Справка Приложение № 4 (для военкомата);
- 3. Сотрудники подразделений, ответственные за оформление документов и справок по заявкам через ЛКС, авторизуются в ЛКС, используя логин и пароль

от ОСЭП, и получают доступ к списку заказанных документов в соответствующем подразделении.

- 4. Для оформления справки об обучении (подтверждающей обучение с указанием института, курса, изменений в процессе обучения), справки о доходах студента, справки о размере стипендии, форме и стоимости обучения, копий лицензий на право образовательной деятельности и свидетельства о государственной аккредитации, заверенной копии документа об образовании:
- 4.1. Студент заполняет форму для заказа соответствующего документа и нажимает кнопку «Отправить». В разделе ЛКС «Заказанные справки» появляется строка, содержащая название справки, дату подачи, срок оформления, место получения и статус «В обработке».
- 4.2. Сотрудник, ответственный за оформление заказанного документа:
	- получает уведомление о заказе справки на почту ОСЭП;
	- если при оформлении заявки были допущены ошибки, проставляет статус «Отказ», описывает причину отказа в поле «Комментарий». Статус и комментарий отображаются в личном кабинете студента, также студенту приходит оповещение об отказе на почту ОСЭП;
	- у заявки, принятой в работу, проставляет статус «На исполнении»;
	- после подготовки документа проставляет статус «Готово к выдаче». Статус отображается в личном кабинете студента;
	- при необходимости, прикрепляет скан-копию справки и проставляет статус «Скан выдан». Статус отображается в личном кабинете студента.
- 5. При получении статуса «Готово к выдаче» студент может получить запрошенный документ в часы работы соответствующего подразделения. Адреса и графики работы подразделений отображаются в ЛКС в разделе «Заказанные справки».